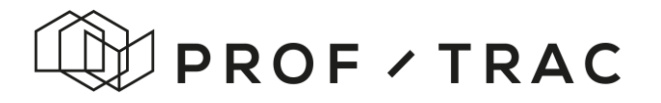

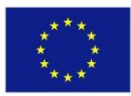

#### **PROF-TRAC**

**Professional multi-disciplinary Training and Continuing Development in skills for NZEB principles**

**Contract No.: 649473**

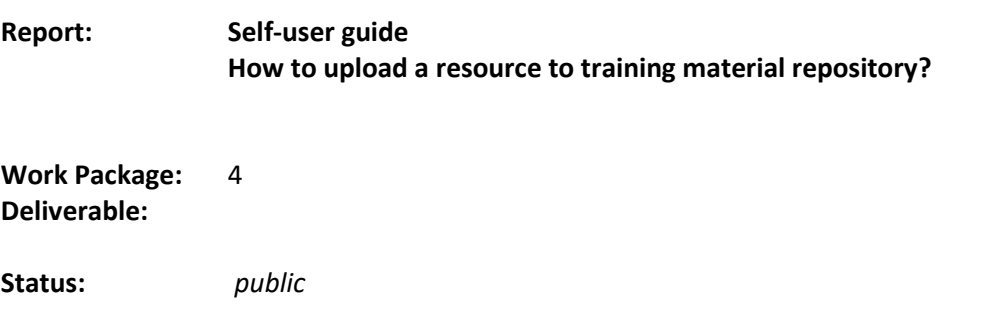

**Prepared for:** European Commission EASME Project Advisor: Mr Philippe Moseley

**Prepared by:** Aalborg University, Denmark (AAU)

Olena Kalyanova, Per Heiselberg 27-04-2016

*THIS PROJECT HAS RECEIVED FUNDING FROM THE EUROPEAN UNION'S H2020 FRAMEWORK PROGRAMME FOR RESEARCH AND INNOVATION UNDER GRANT AGREEMENT NO 649473. THE SOLE RESPONSIBILITY FOR THE CONTENT OF THIS REPORT LIES WITH THE AUTHORS. IT DOES NOT NECESSARILY REFLECT THE OPINION OF THE EUROPEAN COMMUNITIES. THE EUROPEAN COMMISSION IS NOT RESPONSIBLE FOR ANY USE THAT MAY BE MADE OF THE INFORMATION CONTAINED THEREIN.*

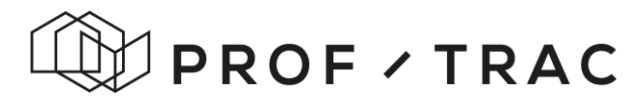

•

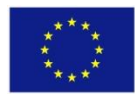

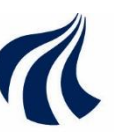

DEPARTMENT OF CIVIL ENGINEERING AALBORG UNIVERSITY

## **PROF-TRAC Self-user guide How to upload a resource to training material repository?**

**Olena K. Larsen Per Heiselberg**

April 2016

 $\vee$ 

Published 2016 by Aalborg University Department of Civil Engineering Sofiendalsvej 9-11 DK-9200 Aalborg SV, Denmark

Printed in Aalborg at Aalborg University

ISSN 1901-726X DCE Technical Report No. 218

**H2020 PROF-TRAC\_649473\_WP4\_ 09August2017** 2

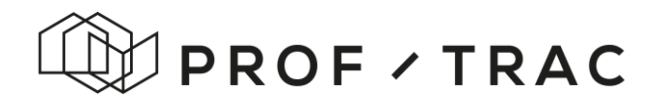

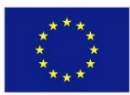

### **1. Introduction**

PROF/TRAC material repository structures available educational and training material from the recent IEE projects for application in the PROF/TRAC Train-the-Trainers (TtT) program. PROF/TRAC team welcomes any expansion of the repository with the new projects and resources within Nearly Zero Energy Building (nZEB) construction.

Significant number of relevant to PROF/TRAC resources is already included in the repository.

In order to navigate between a large amount of resources, a classification structure has been developed and applied within the online based PROF/TRAC repository.

This user guide is prepared in order to help other projects to self-submit their resources to the PROF/TRAC repository. The user guide is divided in several sections, first introducing the structure of PROF/TRAC repository, then explaining the requirements for the resource submission and finally showing an example resource for submission.

### **1. Structuring resources in the repository**

PROF/TRAC team developed a comprehensive schema for structuring resources in the repository, named as a *keyword structure.* For each resource submitted to online repository a certain number of keywords, characterising the content of the resource must be assigned. These keywords are then used in the filter function to adress different search conditions in the repository.

Assigning of keywords is carried out by person submitting the resource. Keywords are defined according tofollowing key categories:

- nZEB related technology, including the interdisciplinary aspects
- type of project (cnostruction or renovation)
- type of building use
- type resource (report, presentation, calculation tool etc.)
- resource language .

Following section describes possible content for all keyword categories.

# D PROF / TRAC

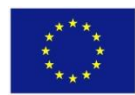

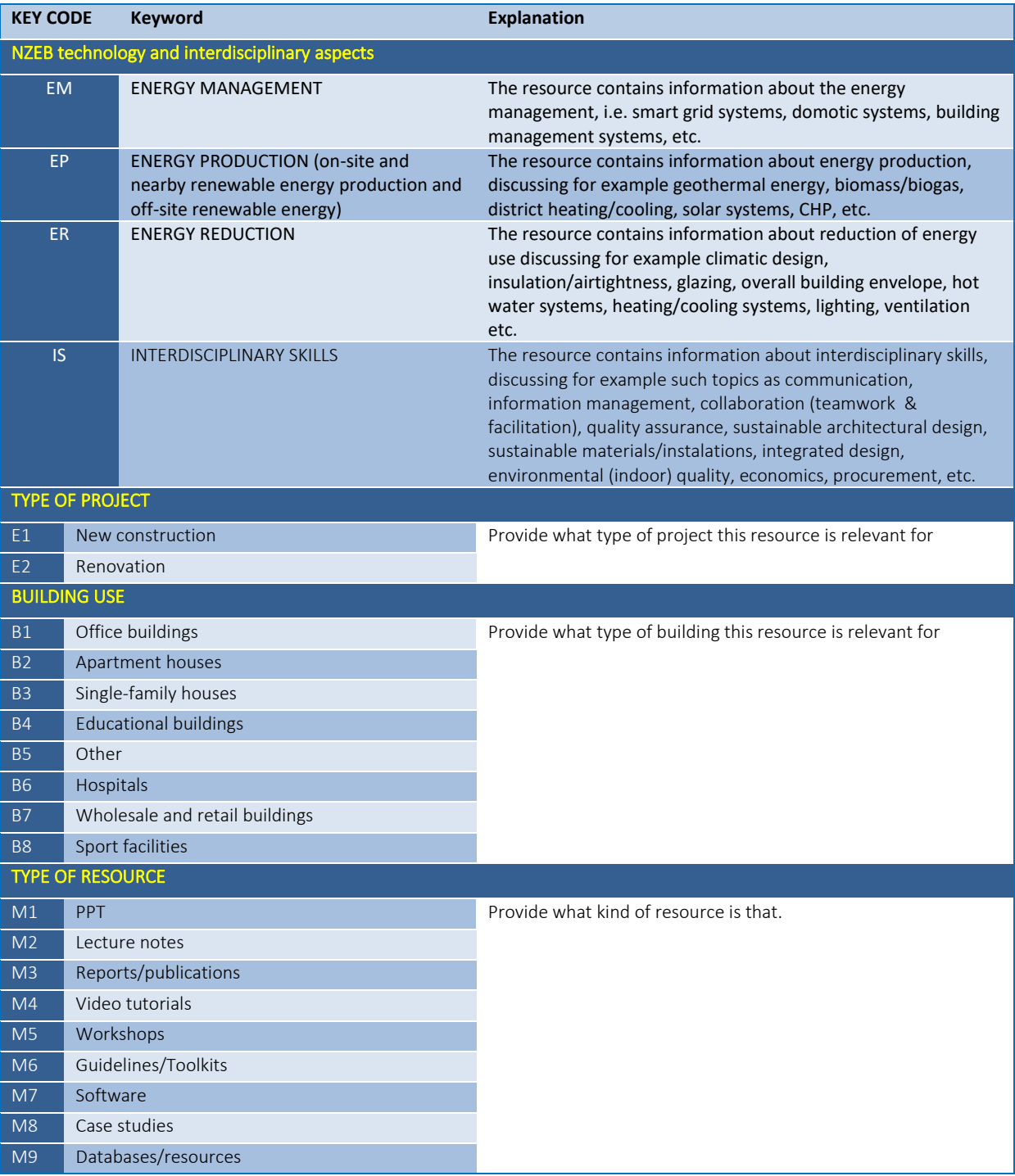

Table 1. Keyword structure and keyword codes

# $\overline{1}$ PROF  $\times$ TRAC

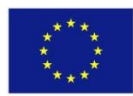

### **2. Submit Resource**

#### *General information about submission*

In order to submit a resource, some general information must be provided, as described in Table 2.

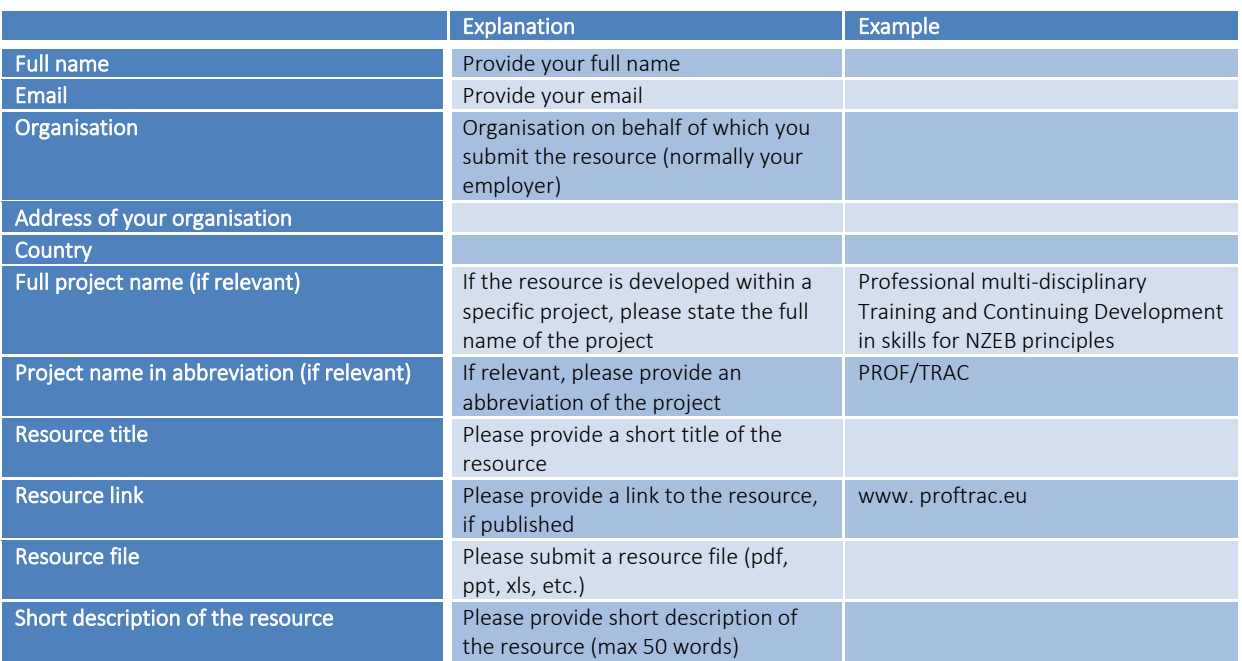

Table 2. General information for resource submission.

#### *Assigning keywords*

The keywords are assigned to the resource according to all above mention categories. Each resource must have at least one keyword selected per each category. Once keywords are selected the resource can be submitted to the repository.

#### *Example of assigning keywords*

A resource dealing with energy production (EP) and interdisciplinary skills (IS) in office buildings (B1) is available as lecture notes (M2) and a case-study (M8) in Danish language (L1).

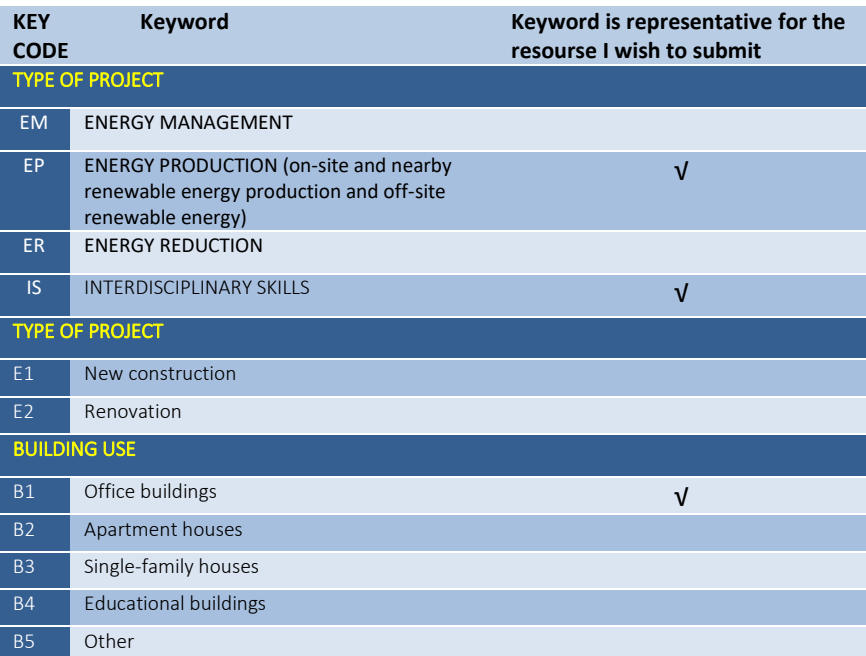

# **ODPROF / TRAC**

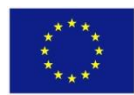

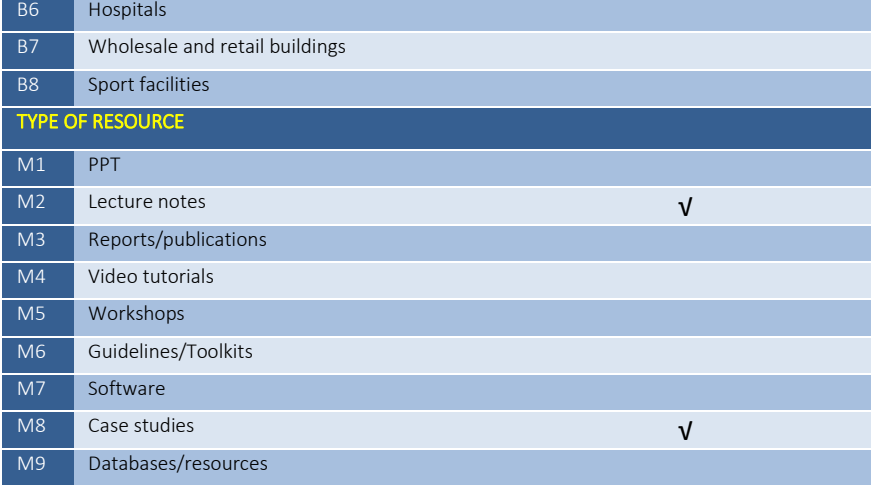